MTEXによる

付属マグネシウムの解析と評価

BType で解析

2020年10月31日 HelperTex Office

#### 概要

Qaurtz、DolomiteとHexagonalの解析を行い、 GPODFDisplayとGPInverseDisplayの改良を行ってきました。 新たにMagnesiumの解析を行い、改良点の動作確認を行う。

# 結果

GPODFDisplayとGPInverseDisplayの動作は正常であるが Inverseデータは31\*91点の逆極点図を描画した。 理由は不明

GPODFDisplayに入力画面を変更した。

MTEX(Triclinic(1/4cut) to Orthorhombic)

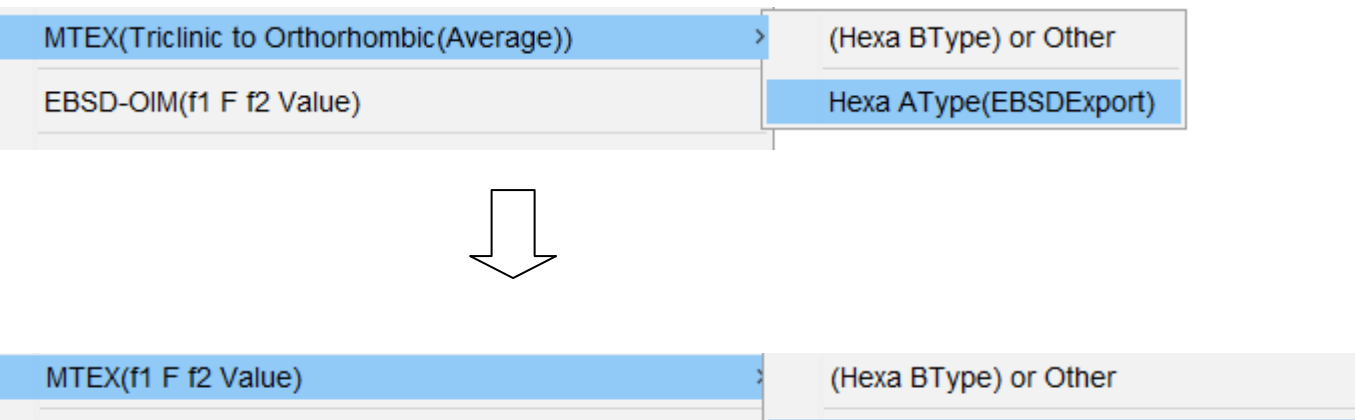

Hexa AType(A part of EBSDExport data)

更にODF方位計算部分をEnableにした。

ソフトウエア改善中にEnableが外れていた。

# Import\_wizard で読み込む

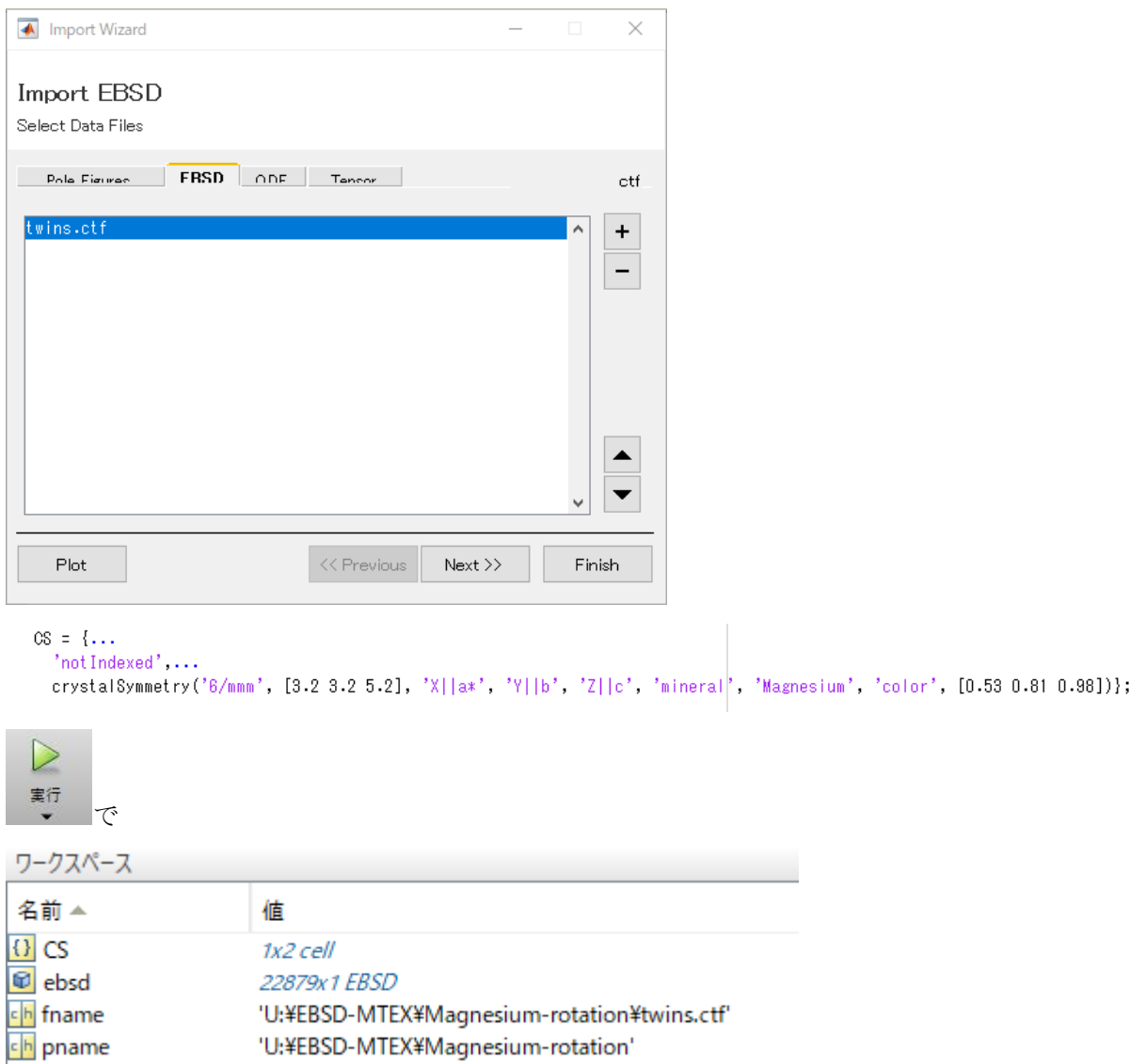

```
マグネシウムの抜き出し
```
>> ans=ebsd('Magnesium')

ans = EBSD (show methods, plot)

Phase Orientations Mineral Color Symmetry Crystal reference frame 1 22833 (100%) Magnesium LightSkyBlue 6/mmm X||a\*, Y||b, Z||c Properties: bands, bc, bs, error, mad, x, y Scan unit : um

# ODF

odf=calcDensity(ans.orientations)

odf = ODF (show methods, plot)

crystal symmetry : Magnesium (6/mmm, X||a\*, Y||b, Z||c)

specimen symmetry: 1

Harmonic portion:

degree: 25

weight: 1

ODF図描画

plot(odf,'sections',12)

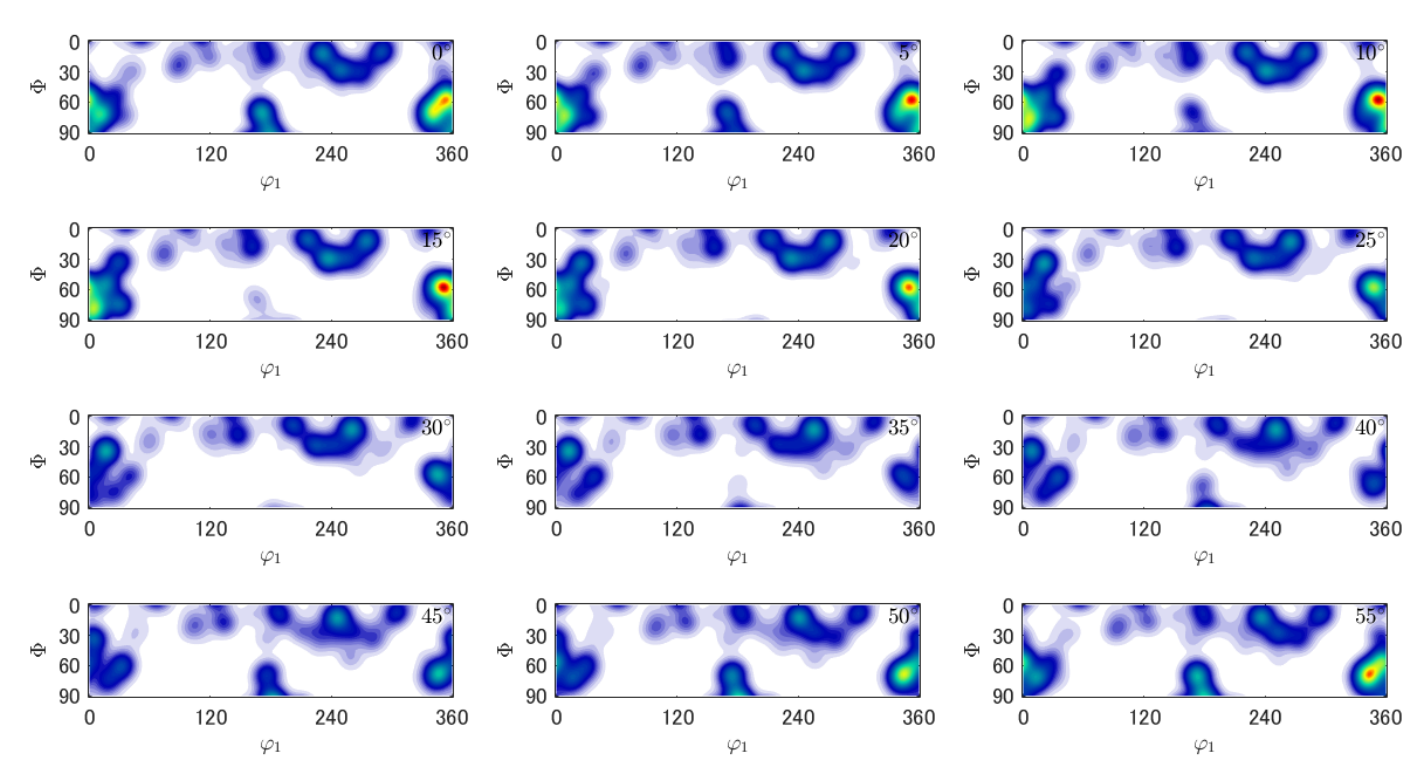

逆極点図

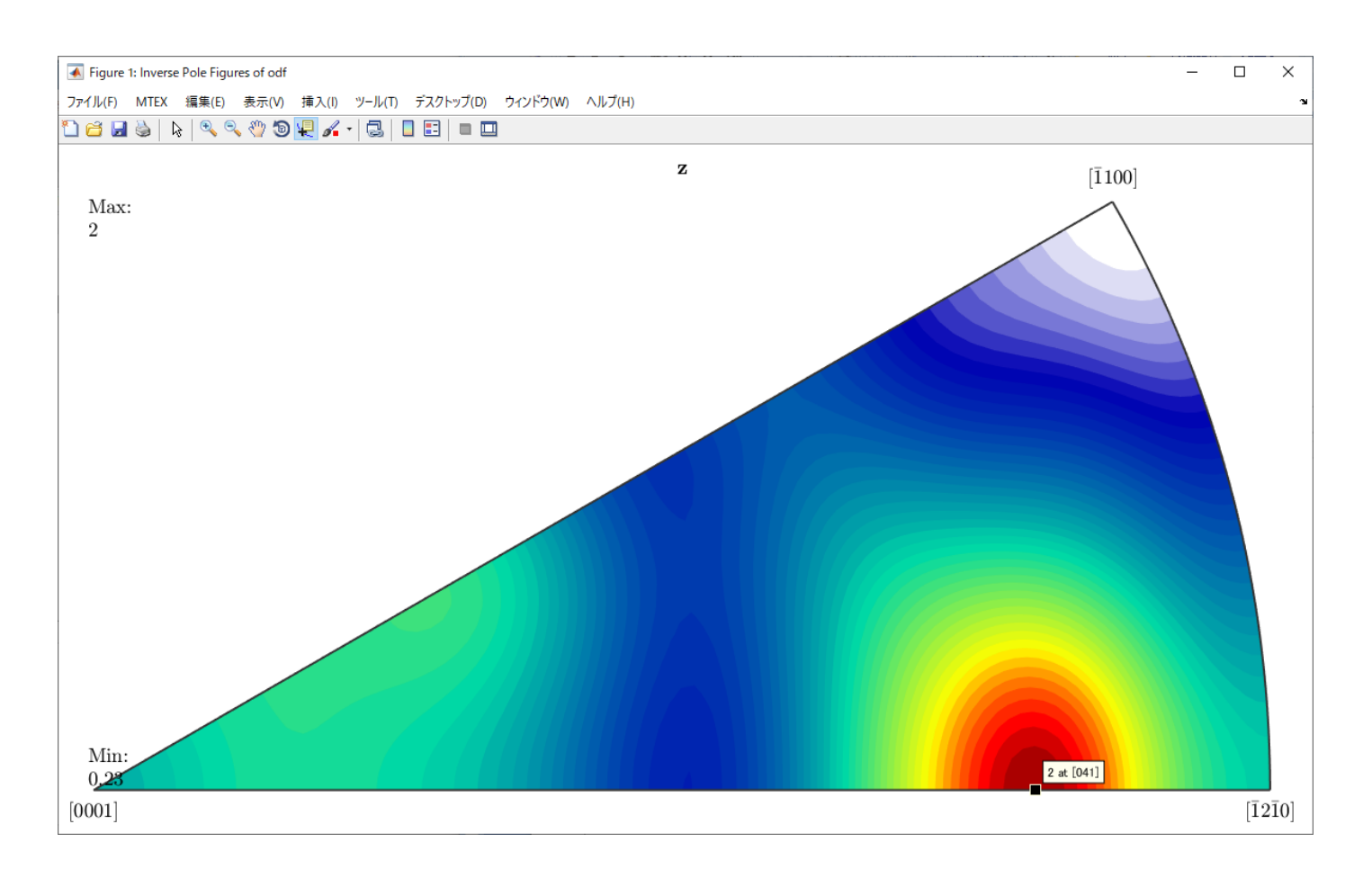

QaurtzやDolomiteとは異なり、31\*91で描画される。 MTEXの場合、[100]と[110]が逆転して表示される

# ODF図、

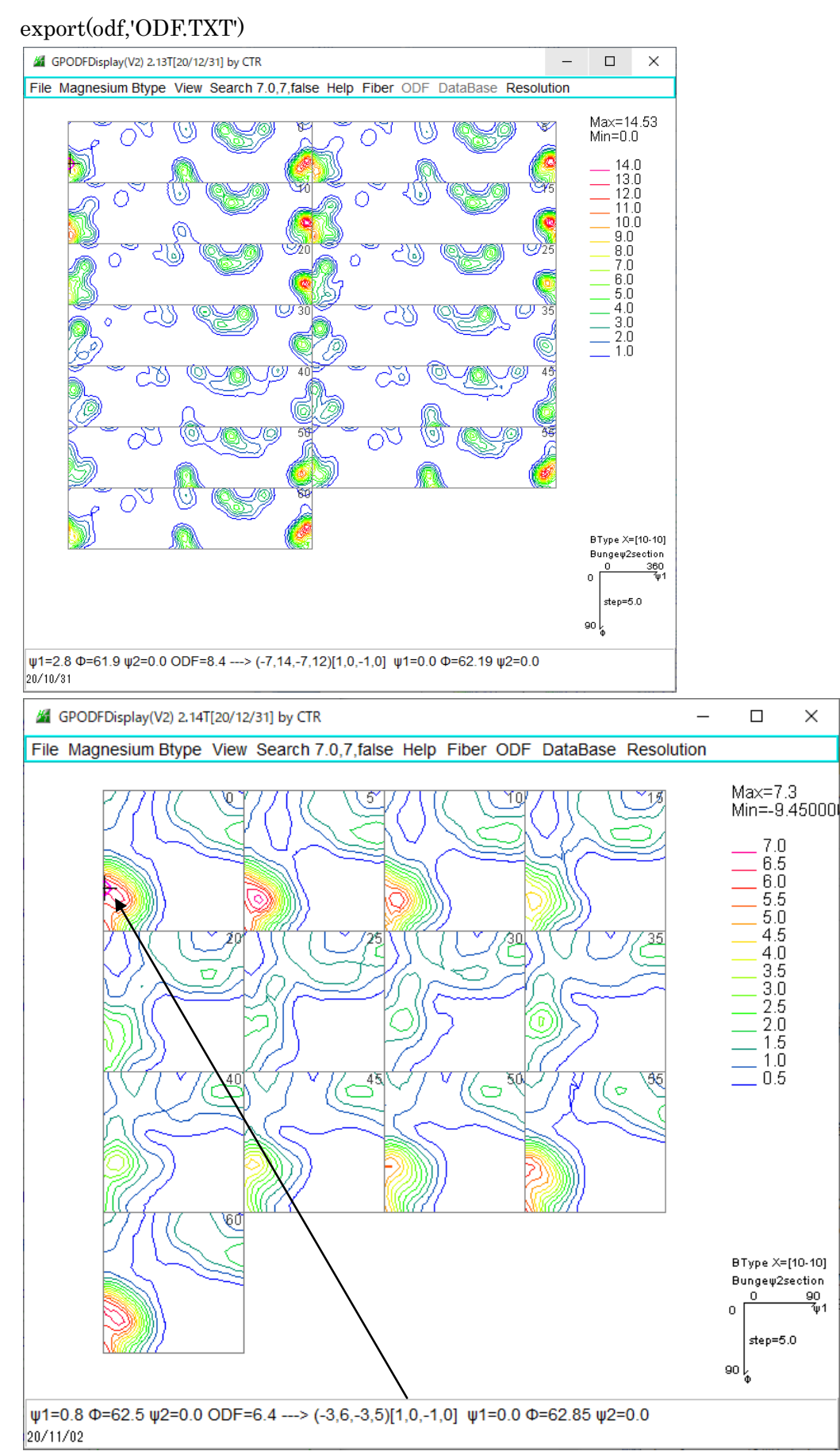

(-3 6 -3 5)[1 0 -1 0]方位と思われる。

# exportIPDF(odf,zvector,'ND.TXT')

#### exportIPDF(odf,xvector,'RD.TXT')

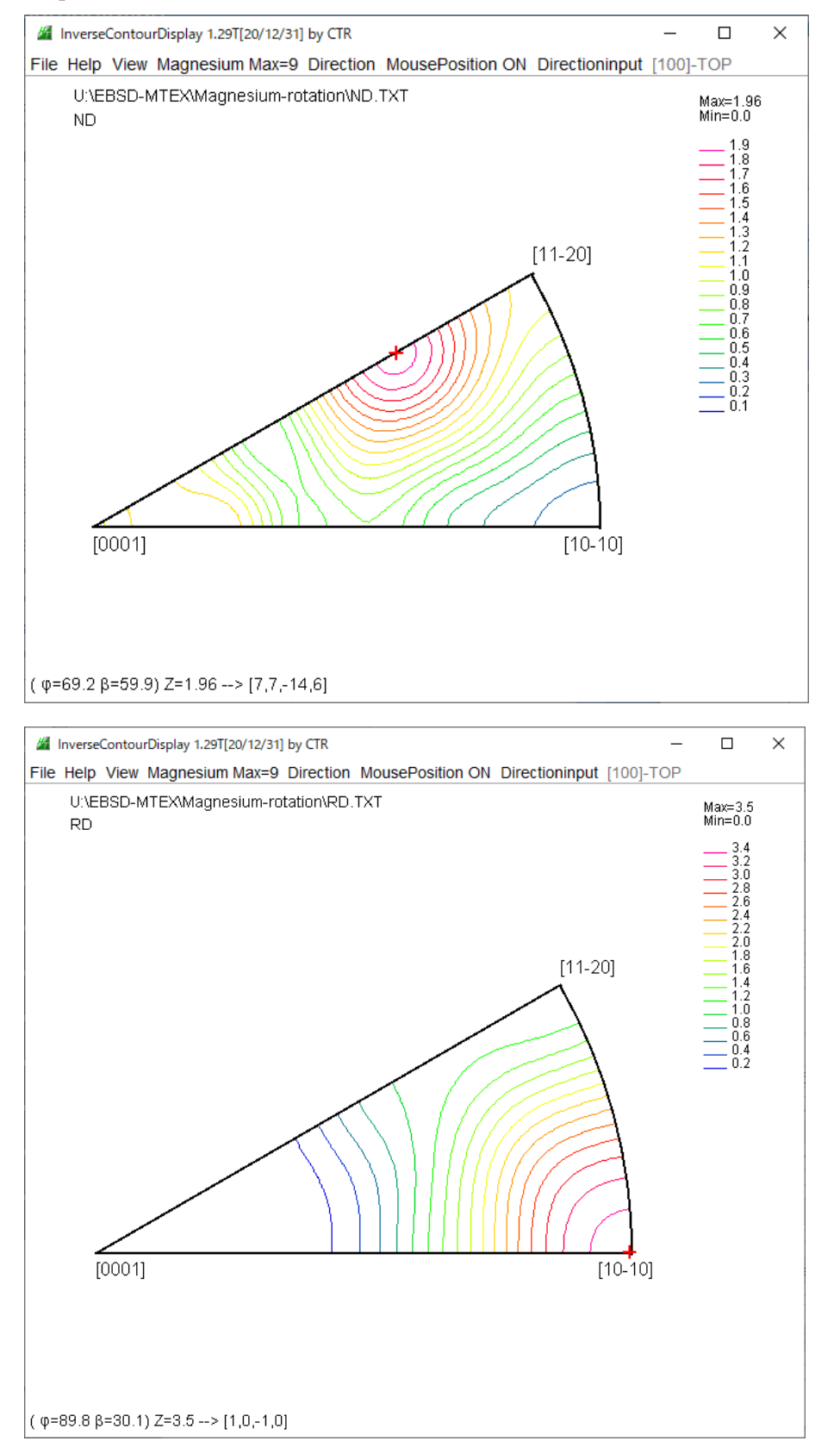

上記結果からψ1=1.5 Φ=64.7 ψ2=60.0 ODF=6.4 ---> (2,2,-4,3)[1,-1,0,0] ψ1=0.0 Φ=65.22 ψ2=60.0

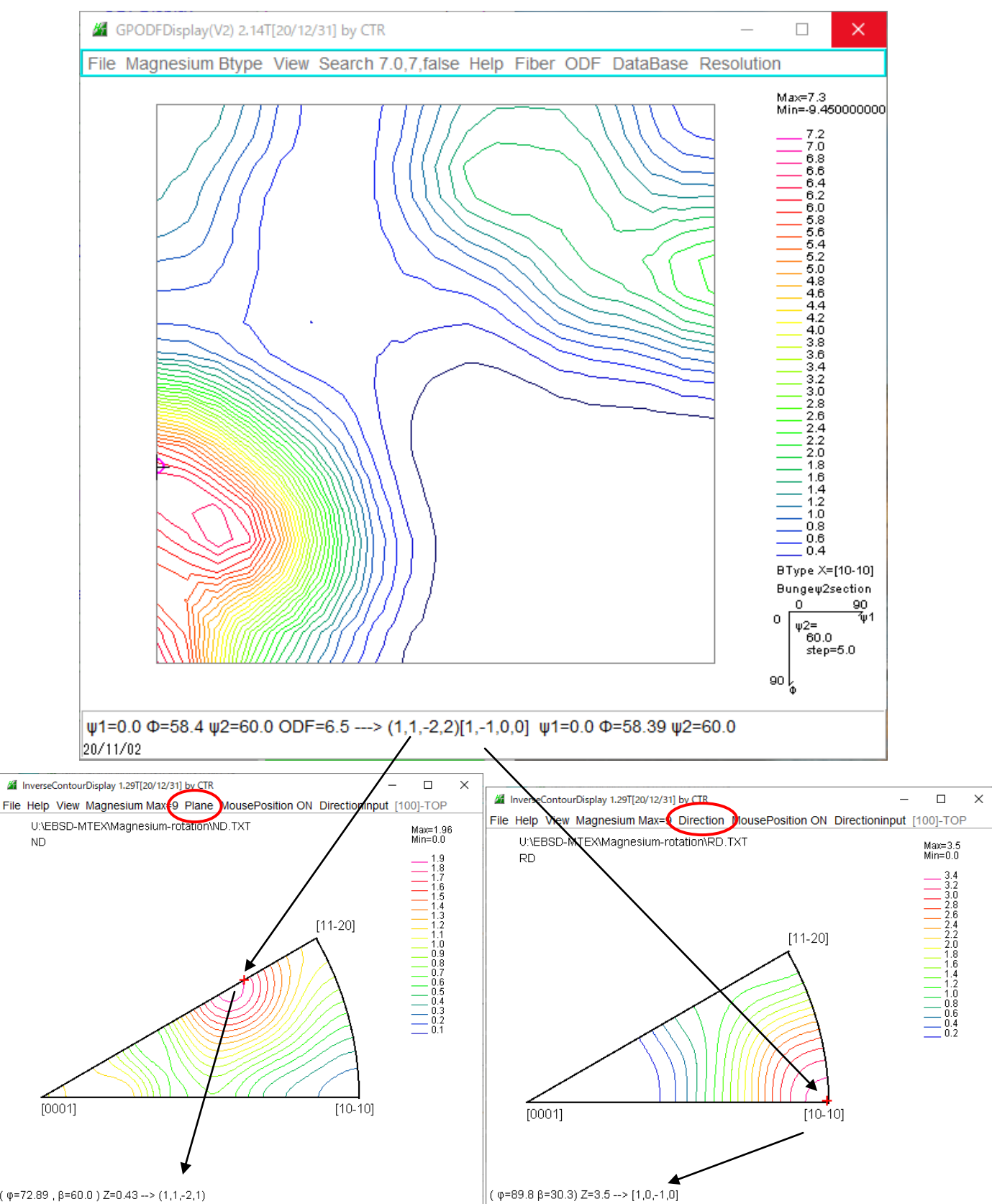

# 方位計算リスト

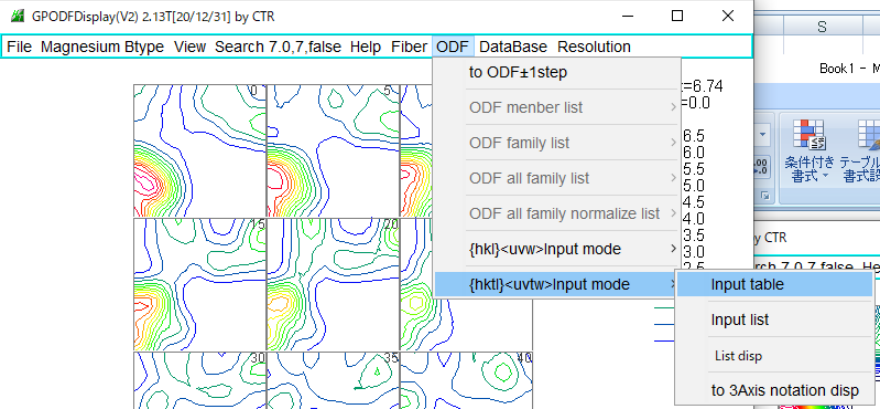

# INPUTTABLEHEXA.TXT - XE帳 ファイル(F) 編集(E) 書式(O) 表示(V) ヘルプ(H)  $\begin{array}{cccccccc} 0&0&0&1&1&0&-1&0&0&0&0&0&0&0 \\ 0&0&0&1&2&-1&-1&0&30&0&0&0&0&0 \\ \end{array}$  $\begin{array}{cccc} -1 & 2 & -1 & 0 & 1 & 0 & -1 & 0 & 0 & 0 & 0 & 0 & 0 \\ 0 & 1 & -1 & 0 & 2 & -1 & -1 & 0 & 0 & 0 & 0 & 0 \\ 0 & 1 & -1 & 0 & 2 & -1 & -1 & 0 & 0 & 0 & 0 & 0 \\ \end{array}$  $-1$  $0<sup>-1</sup>$

 $\begin{array}{cccccccc} 1 & -1 & 0 & 2 & -1 & -1 & 0 & 0.0 & 90.0 & 30.0 \\ 2 & -1 & 0 & 0 & 0 & 1 & 90.0 & 90.0 & 0.0 \\ 1 & -1 & 0 & 0 & 0 & 1 & 90.0 & 90.0 & 30.0 \\ 2 & -1 & 5 & 1 & 0 & -1 & 0 & 0.0 & 33.019 & 0. \\ 2 & -1 & 4 & 1 & 0 & -1 & 0 & 0.0 & 33.039 & 0. \\ 1 & -1 & 3 & 2 & -1 & -1 & 0 & 0.0 &$  $\begin{array}{cccc} 0& 1& 90.0& 90.0& 30.0\\ -1& 0& 0.0& 33.019& 0.0\\ -1& 0& 0.0& 39.089& 0.0\\ -1& 0& 0.0& 32.02& 30.0\\ -1& 0& 0.0& 36.885& 30.0\\ -1& 0& 0.0& 22.106& 0.0\\ 1& 1& 90.0& 28.438& 0.0\\ 2& 1& 90.0& 25.127& 30.0\\ 3& 2& 90.0& 32.0$  $-1$ <br> $-1$  $\begin{bmatrix} 1 & 2 \\ 1 & 1 \end{bmatrix}$ <br>  $\begin{bmatrix} 2 & - \\ 1 & 2 \end{bmatrix}$ <br>  $\begin{bmatrix} 1 & 2 \\ 1 & 2 \end{bmatrix}$  $\overline{0}$  $0\,$  $\frac{-1}{-1}$  $\begin{matrix} 0 & -2 \\ 0 & -3 \\ 1 & -1 \end{matrix}$  $\begin{bmatrix} -1 \\ -1 \\ -2 \end{bmatrix}$  $\frac{4}{3}$ Û.  $\begin{array}{c} 1 \\ 1 \\ 1 \end{array}$  $\begin{bmatrix} 0 \\ 1 \end{bmatrix}$ 

**/ \*INPUTTABLEHEXA.TXT - メモ帳** 

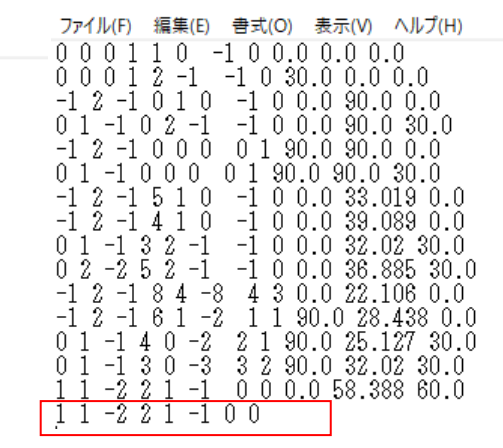

追加し上書き

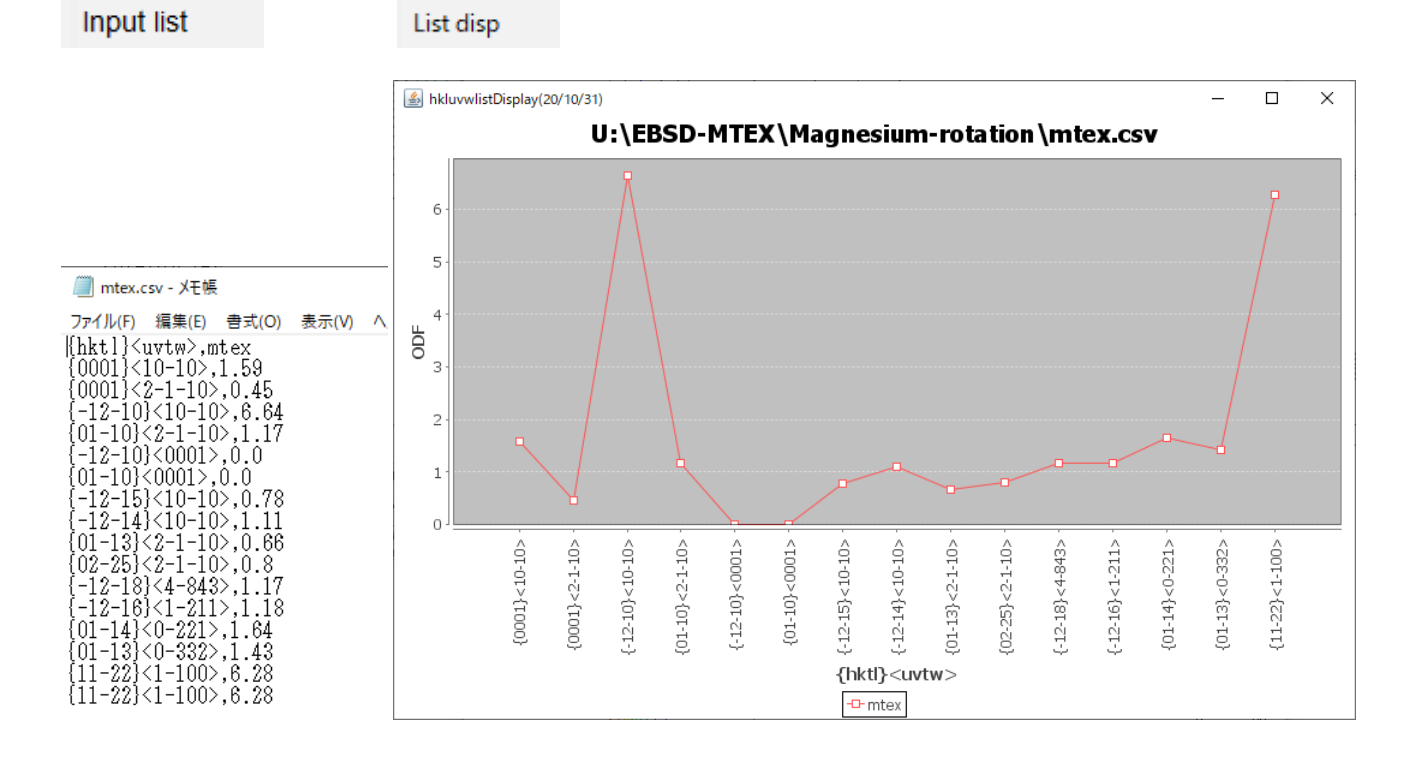

(11-22)[1-100]と(-12-10)[10-10]がほぼ同一である。

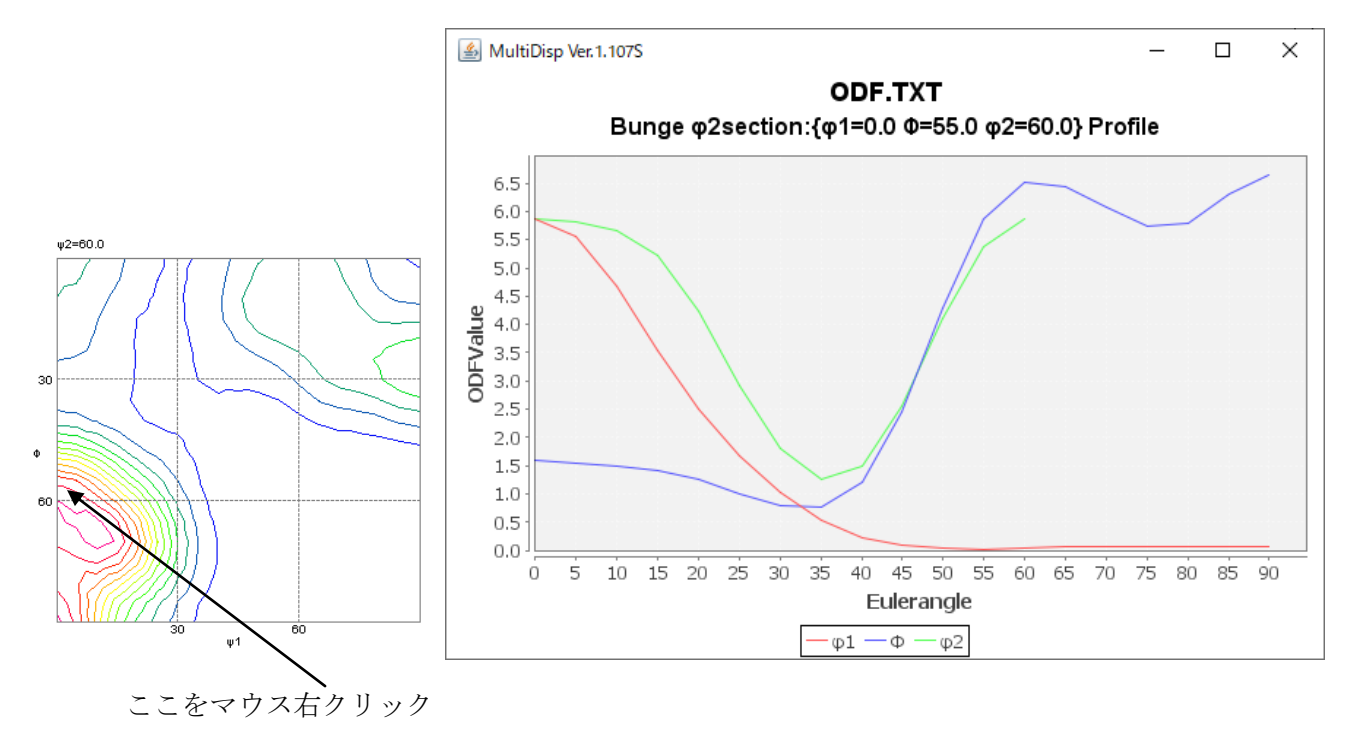

6PODFDisplay(V2) 2.13T[20/12/31] by CTR

File Magnesium Btype View Search 7.0,7, false Help Fiber ODF DataBase Resolution

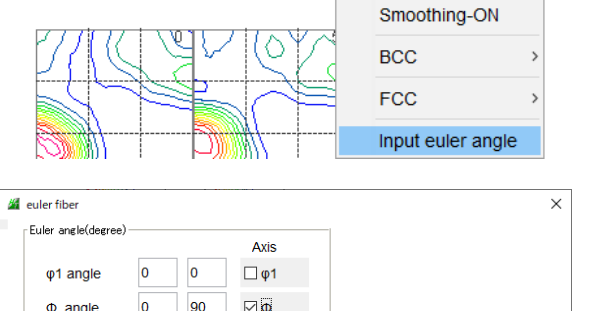

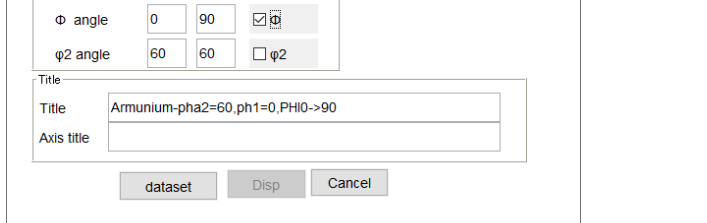

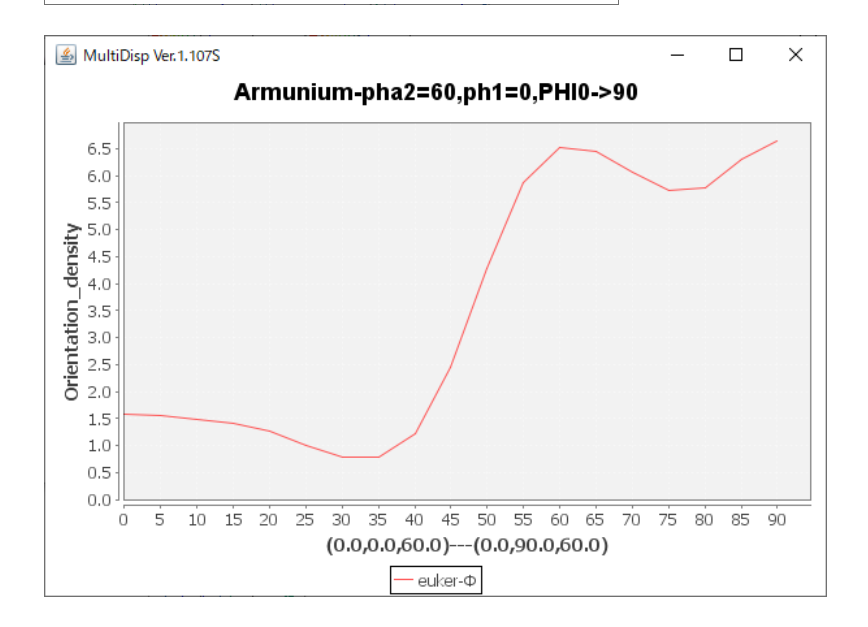

```
cs=ebsd('Magnesium').CS
h = [Miller(0, 0, 1, cs), Miller(1, 0, 0, cs)]rpf=calcPoleFigure(odf,h)
```
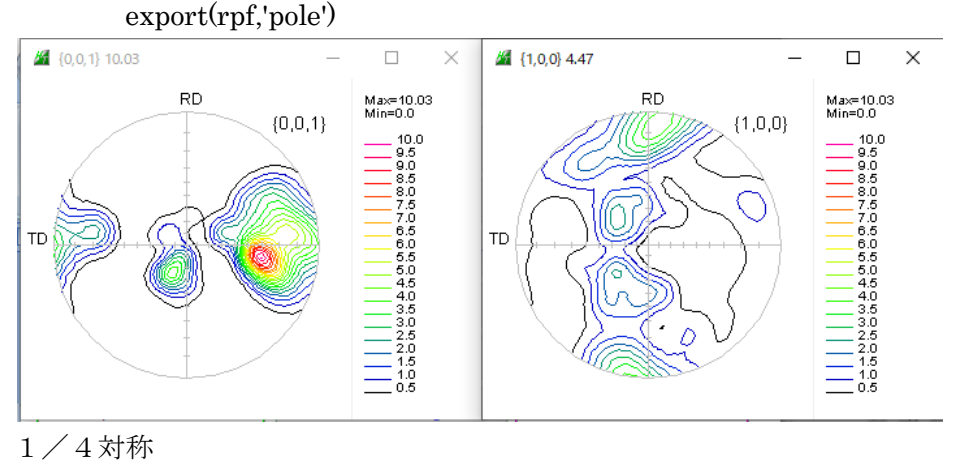

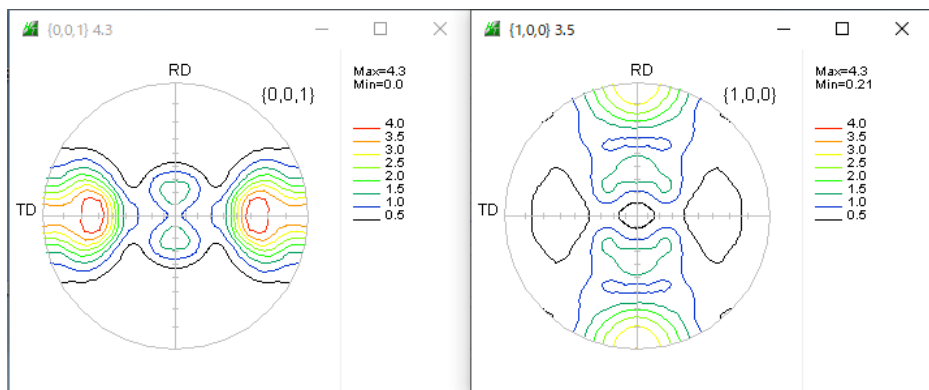

方位を create

ori = orientation.byMiller( $[1 1 2]$ , $[1 -1 0]$ ,cs)

psi = vonMisesFisherKernel('HALFWIDTH',5\*degree)

odf2= unimodalODF(ori,psi)

rpf2=calcPoleFigure(odf2,h)

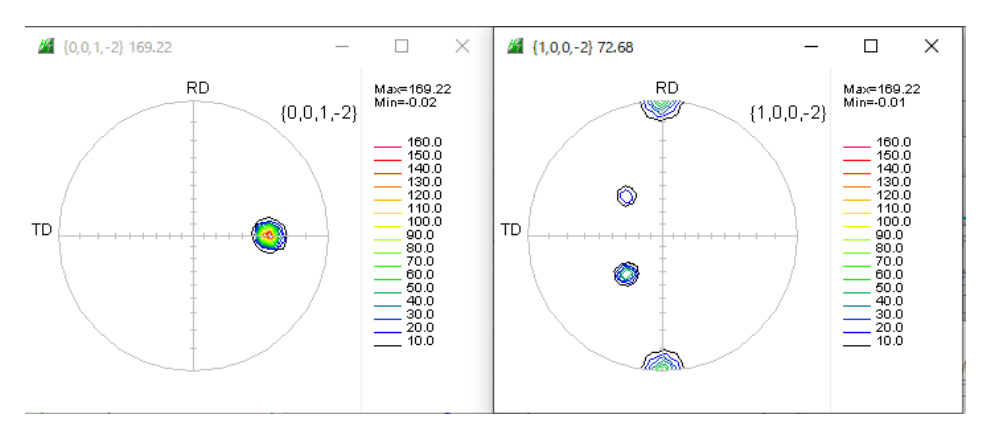

1/4対称化で似た極点図になります。